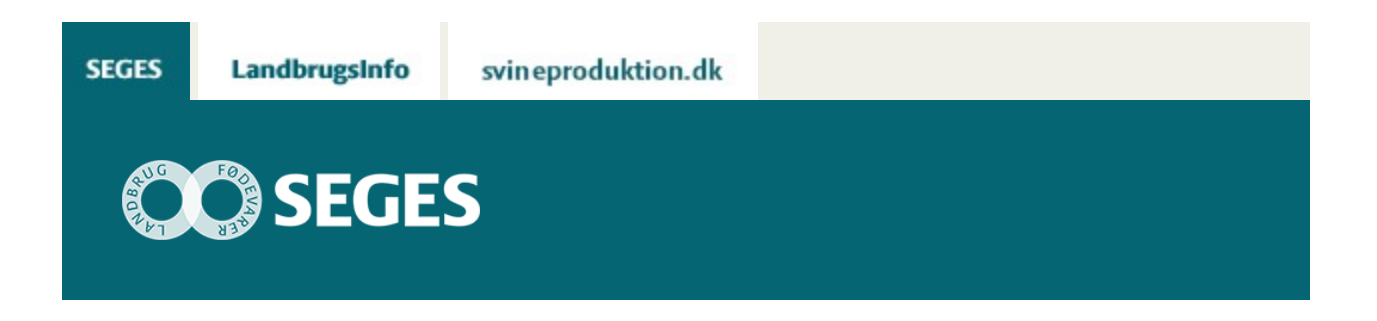

## **SORTSVALGMAJS.DK BEREGNER ØKONOMIEN I MAJSSORTER PÅ DIN BEDRIFT**

Den Europæiske Landbrugsfond for Udvikling af Landdistrikterne: Danmark og Europa investerer i landdistrikterne

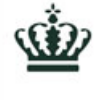

Miljø- og Fødevareministeriet Landbrugsstyrelsen

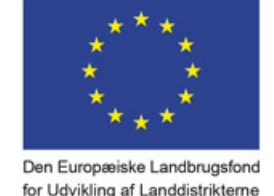

DP 2020

Se ['EU-kommissionen,](http://ec.europa.eu/agriculture/index_da.htm) Den Europæiske Landbrugsfond for Udvikling af Landdistrikterne'

Du kan også se sandsynligheden for at sorterne kan modne i dit område og resultater fra sortsforsøgene.

Der er mange penge at tjene ved at vælge majssorter, som giver den bedste økonomi. Udgør majs mere end totredjedele af grovfoderet kan forskellen sagtens være ca. 1000 kr. pr. årsko eller ca. 3000 kr. pr. ha majs mellem sorterne med højest og lavest værdi. Med få oplysninger om din fodring, ensilagekvalitet og majsdyrkning får du beregnet merværdien ved at fodre med de enkelte sorter i forhold til at fodre med målesortblandingen. Bag hver værdi er en optimeret foderplan i NorFor.

Vælg først om det er forsøgene i Nordjylland, Syddanmark eller i hele landet, som du vil basere dit sortsvalg på. Derefter vælger du postdistrikt, normal så- og høstdato og ønsket tørstofprocent. Så får du beregnet sandsynligheden for, at sorterne kan nå at modne i dit område. Som hovedregel bør du kun vælge majssorter med mindst ca. 80 pct. sandsynlighed for at modne. Du kan også se resultater fra sortsforsøgene i det område, du har valgt at basere dit sortsvalg på.

[I denne lille video kan du se, hvordan du finder programmet og hvordan du bruger det.](https://www.seges.tv/secret/44474714/2f5582df1f5ca4d124050ba22789e359)

Øverst på hver side i programmet er der yderligere oplysninger om programmet.

## **ER DER STATISTISK FORSKEL PÅ SORTERNES ØKONOMISKE VÆRDI?**

Holder du musen hen på den økonomisk værdi for en sort, vises hvilke sorter, den ikke er statistisk forskellig fra, se figur nedenfor.

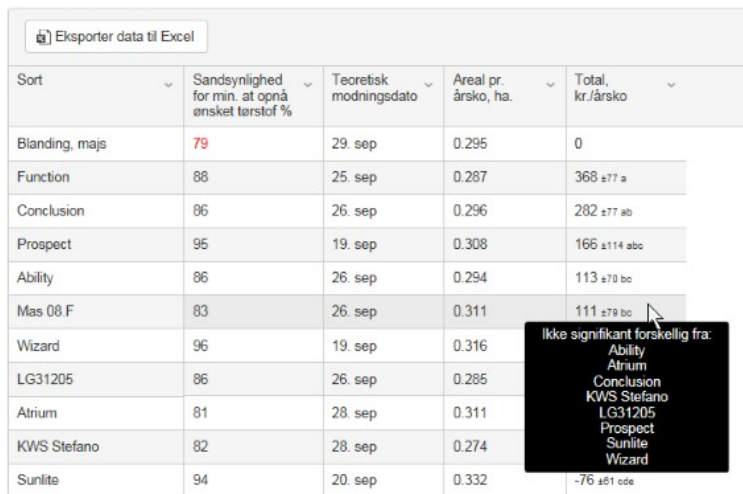

## **FÅ DATA VIST GRAFISK**

Klikker du på "Vis data grafisk" kan du vælge, hvilken egenskab, du vil se ud ad x-axen og hvilken egenskab, du vil se op ad y-axen, se figur nedenfor. Sætter du musen på et punkt i diagrammet, får du vist værdier og sortsnavn. Du kan også klikke på "Vis alle sortsnavne", så kommer der sortsnavn på alle punkter i diagrammet.

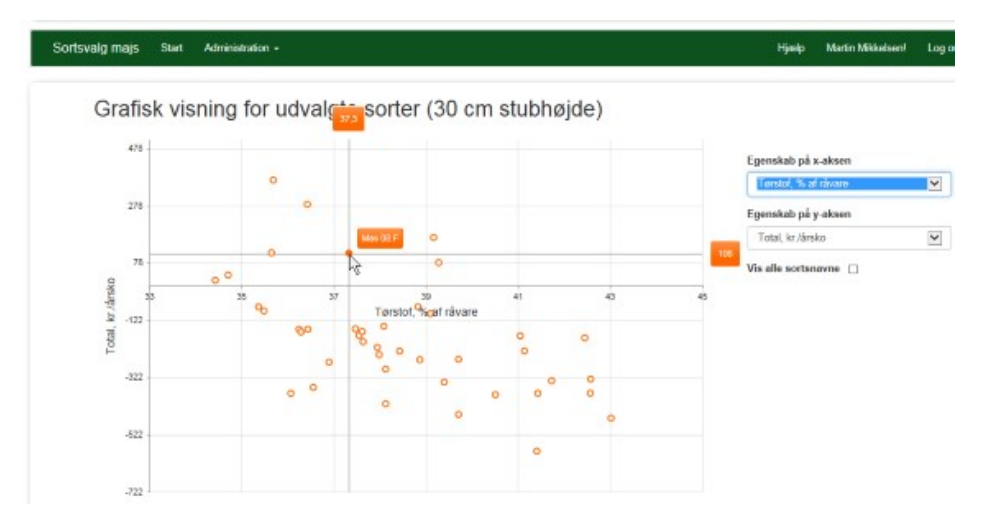

© 2021 - SEGES Projektsitet